## Django migrations friend or foe?

Optimize them for testing

**FOSDEM 2024**

### **WHO AM I**

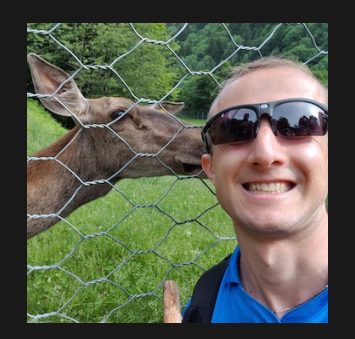

### Denny Biasiolli

Full Stack Developer (JavaScript, Python, Go)

Front End Developer UX/ UI Fingerprint Compliance Services Ltd.

Italy, Savigliano (CN)

[denny.biasiolli@gmail.com](mailto:denny.biasiolli@gmail.com)

[www.dennybiasiolli.com](https://www.dennybiasiolli.com/)

@dennybiasiolli

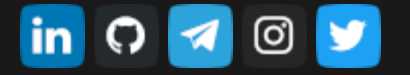

### **MIGRATIONS**

## Way to propagate changes to models into a database schema.

<https://docs.djangoproject.com/en/4.2/topics/migrations/>

## **MIGRATION COMMANDS**

- **R** makemigrations
- **C** migrate
- *Showmigrations*
- · Sqlmigrate

<https://docs.djangoproject.com/en/4.2/topics/migrations/#the-commands>

Creates new migration(s) for apps.

manage.py makemigrations [--empty] [-n NAME] [app\_label]

 $\bullet$  --empty

Create an empty migration.

- $\bullet$  -n NAME, --name NAME Use this name for migration file(s)
- app\_label

<https://docs.djangoproject.com/en/4.2/ref/django-admin/#django-admin-makemigrations>

Add/edit models

# main/models.py

from django.contrib.auth import get\_user\_model from django.db import models

class Tweet(models.Model): created\_by = models.ForeignKey( get\_user\_model(), on\_delete=models.CASCADE) created\_at = models.DateTimeField(auto\_now\_add=True) text = models.CharField(max\_length=140)

### Create migrations

\$ manage.py makemigrations

Migrations for 'main': main/migrations/0001\_initial.py - Create model Tweet

### Inspect migration files

# Generated by Django 4.1.4 on 2023-01-24 16:00

from django.db import migrations, models  $#$  ...

class Migration(migrations.Migration):

```
initial = True
```

```
dependencies = [
    migrations.swappable_dependency(settings.AUTH_USER_MOD
]
```

```
operations = [
    migrations.CreateModel(
        # ...
    ),
]
```
Updates database schema.

manage.py migrate [app\_label] [migration\_name]

- app\_label
- migration name Database state will be brought to the state after that migration. Use the name "zero" to unapply all migrations.

<https://docs.djangoproject.com/en/4.2/ref/django-admin/#django-admin-migrate>

### First migration

\$ manage.py migrate

```
Operations to perform:
```

```
Apply all migrations: admin, auth, contenttypes, sessions
Running migrations:
```

```
Applying contenttypes.0001_initial... OK
```

```
Applying auth.0001_initial... OK
```

```
Applying admin.0001_initial... OK
```

```
Applying admin.0002_logentry_remove_auto_add... OK
```

```
Applying admin.0003_logentry_add_action_flag_choices... OK
...
```

```
Applying auth.0012_alter_user_first_name_max_length... OK
Applying sessions.0001_initial... OK
```
### Rollback migrations

\$ manage.py migrate admin zero

```
Operations to perform:
 Unapply all migrations: admin
Running migrations:
 Rendering model states... DONE
 Unapplying admin.0003_logentry_add_action_flag_choices... OK
 Unapplying admin.0002_logentry_remove_auto_add... OK
 Unapplying admin.0001_initial... OK
```
### Move to a specific migration

# manage.py migrate admin 0002\_logentry\_remove\_auto\_add \$ manage.py migrate admin 0002 Operations to perform: Target specific migration: 0002\_logentry\_remove\_auto\_add, from admin Running migrations: Applying admin.0001\_initial... OK Applying admin.0002\_logentry\_remove\_auto\_add... OK

### Applying missing migrations

\$ manage.py migrate admin

Operations to perform: Apply all migrations: admin Running migrations: Applying admin.0003\_logentry\_add\_action\_flag\_choices... OK

\$ manage.py migrate

```
Operations to perform:
 Apply all migrations: admin, auth, contenttypes, sessions
Running migrations:
 No migrations to apply.
```
### **MIGRATIONS, UNDER THE HOOD**

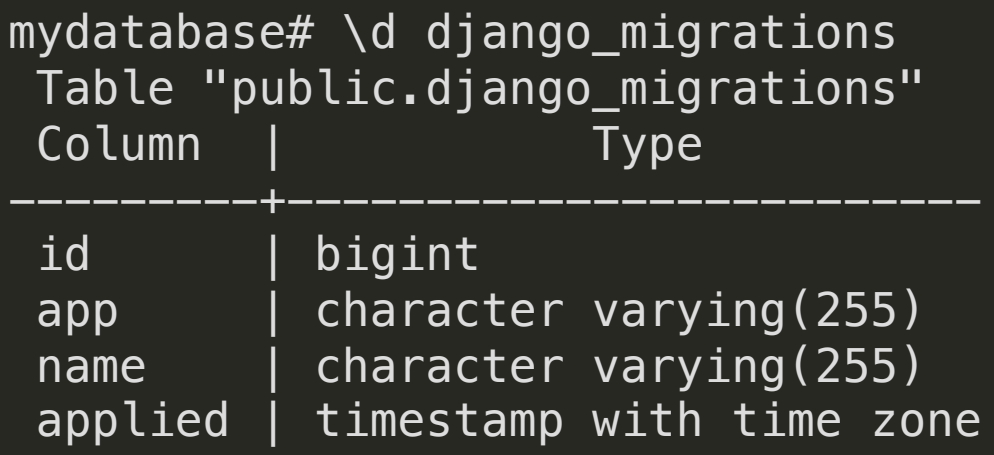

### **MIGRATIONS, UNDER THE HOOD**

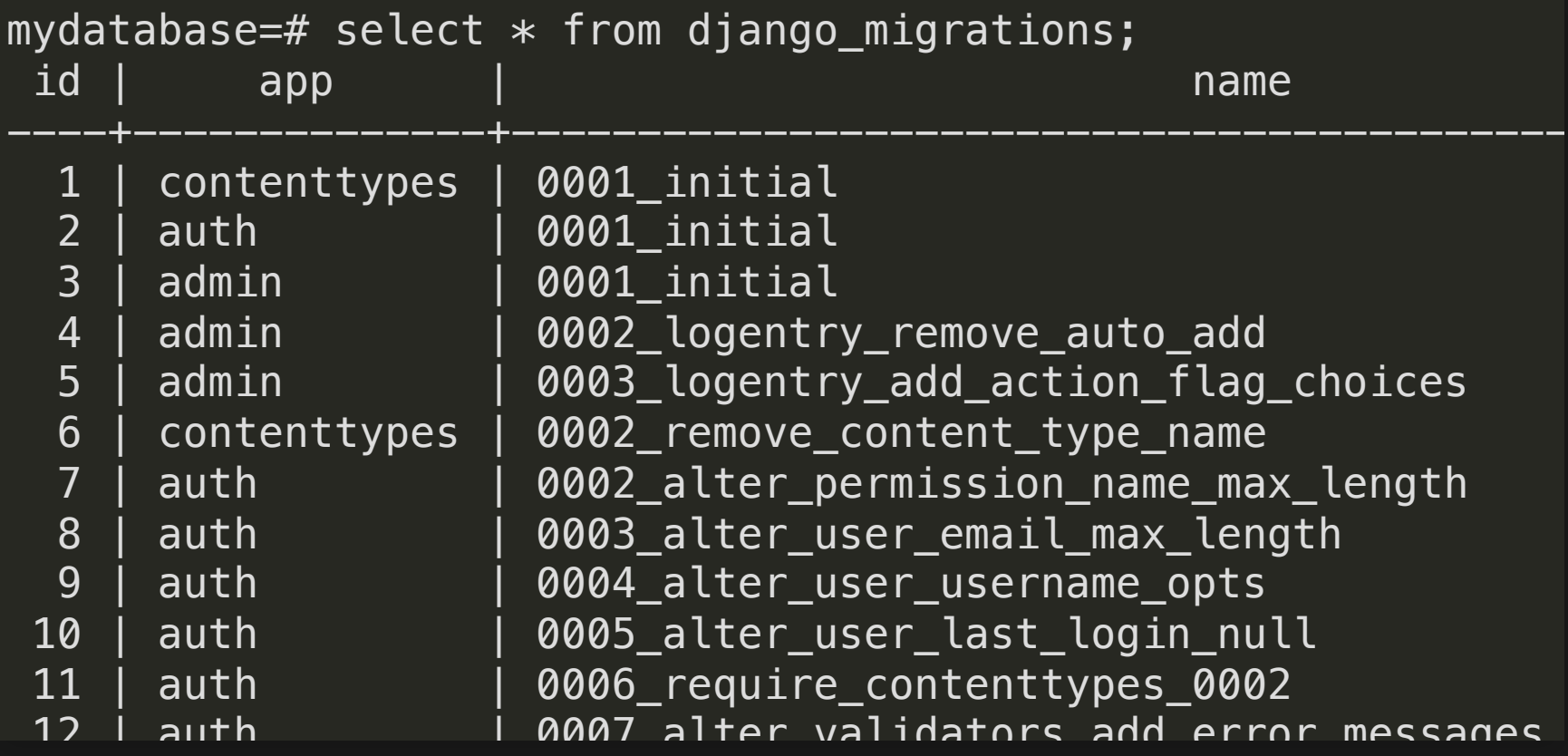

# showmigrations

### Shows all available migrations for the current project

manage.py showmigrations [app\_label]

<https://docs.djangoproject.com/en/4.2/ref/django-admin/#django-admin-showmigrations>

# showmigrations

 $|\$$  manage.py showmigrations main

main [X] 0001\_initial

# sqlmigrate

### Prints the SQL statements for the named migration.

manage.py sqlmigrate app\_label migration\_name

<https://docs.djangoproject.com/en/4.2/ref/django-admin/#django-admin-sqlmigrate>

# sqlmigrate

\$ manage.py sqlmigrate main 0001

#### BEGIN;

#### -- Create model Tweet

CREATE TABLE "main\_tweet" ("id" bigint NOT NULL PRIMARY KEY GE ALTER TABLE "main\_tweet" ADD CONSTRAINT "main\_tweet\_created\_by CREATE INDEX "main\_tweet\_created\_by\_id\_de58f942" ON "main\_twee COMMIT;

### Edit model

```
+++ main/models.py
class Tweet(models.Model):
     created_by = models.ForeignKey(get_user_model(), on_delet
     created_at = models.DateTimeField(auto_now_add=True)
    text = models.CharField(max_length=140)text = models.CharField(max_length=250)
```
## Create migration

\$ manage.py makemigrations main

```
Migrations for 'main':
  main/migrations/0002_alter_tweet_text.py
    - Alter field text on tweet
```
### Inspect migration

```
# main/migrations/0002_alter_tweet_text.py
class Migration(migrations.Migration):
```

```
dependencies = [
    ("main"
,
"0001_initial"),
]
operations = [
    migrations.AlterField(
        model_name="tweet"
,
        name="text"
,
        field=models.CharField(max_length=250),
    ),
]
```
### Show SQL statement

\$ manage.py sqlmigrate main 0002

#### BEGIN;

-- Alter field text on tweet

ALTER TABLE "main\_tweet" ALTER COLUMN "text" TYPE varchar(250) COMMIT;

## Apply migration

\$ manage.py migrate main

Operations to perform: Apply all migrations: main Running migrations: Applying main.0002\_alter\_tweet\_text... OK

• enabling tweet likes (adding `Like` model)

- enabling tweet likes (adding `Like` model)
- enabling retweets (nullable `text` field and `related\_tweet` field)

- enabling tweet likes (adding `Like` model)
- enabling retweets (nullable `text` field and `related\_tweet` field)
- forgot the `related\_name` for `Like.tweet` field

- enabling tweet likes (adding `Like` model)
- enabling retweets (nullable `text` field and `related\_tweet` field)
- forgot the `related\_name` for `Like.tweet` field
- enabling followers
	- (`Follow` model)

### **SHOW MIGRATIONS**

```
$ manage.py showmigrations main
main
 [X] 0001_initial
 [X] 0002_alter_tweet_text
 [ ] 0003_like
 [ ] 0004_tweet_related_tweet_alter_tweet_text
 [ ] 0005_alter_like_tweet
 [ ] 0006_follow
```
`Customer` model and shipping details

- `Customer` model and shipping details
- adding `is\_premium` field to `Customer` model

- `Customer` model and shipping details
- adding `is\_premium` field to `Customer` model
- creating dedicated `ShippingAddress` model

- `Customer` model and shipping details
- adding `is\_premium` field to `Customer` model
- creating dedicated `ShippingAddress` model
- migrating data to new shipping addresses

- `Customer` model and shipping details
- adding `is\_premium` field to `Customer` model
- creating dedicated `ShippingAddress` model
- migrating data to new shipping addresses
- removing Customer shipping fields (one migration per field: state, province, city, zip code, address, name)

• increasing length of `ShippingAddress` fields
- increasing length of `ShippingAddress` fields
- adding `Order` model

- increasing length of `ShippingAddress` fields
- adding 'Order' model
- adding `created\_at` field to `Order` model

- increasing length of `ShippingAddress` fields
- adding `Order` model
- adding `created\_at` field to `Order` model
- adding `OrderLine` model and manager

- increasing length of `ShippingAddress` fields
- adding `Order` model
- adding `created\_at` field to `Order` model
- adding `OrderLine` model and manager
- adding `customer\_type` choice field ("Free" and "Premium")

- increasing length of `ShippingAddress` fields
- adding `Order` model
- adding `created\_at` field to `Order` model
- adding `OrderLine` model and manager
- adding `customer\_type` choice field ("Free" and "Premium")
- adding customer type migration from is premium

- increasing length of `ShippingAddress` fields
- adding `Order` model
- adding `created\_at` field to `Order` model
- adding `OrderLine` model and manager
- adding `customer\_type` choice field ("Free" and "Premium")
- adding `customer\_type` migration from `is\_premium`
- removing is\_premium field

- increasing length of `ShippingAddress` fields
- adding `Order` model
- adding `created\_at` field to `Order` model
- adding `OrderLine` model and manager
- adding `customer\_type` choice field ("Free" and "Premium")
- adding `customer\_type` migration from `is\_premium`
- removing is\_premium field
- adding more customer types ("Bronze", "Silver", "Gold" , "Platinum")

- increasing length of `ShippingAddress` fields
- adding `Order` model
- adding `created\_at` field to `Order` model
- adding `OrderLine` model and manager
- adding `customer\_type` choice field ("Free" and "Premium")
- adding `customer\_type` migration from `is\_premium`
- removing is\_premium field
- adding more customer types ("Bronze", "Silver", "Gold" , "Platinum")
- renaming `product\_quantity` to `quantity`

- increasing length of `ShippingAddress` fields
- adding `Order` model
- adding `created\_at` field to `Order` model
- adding `OrderLine` model and manager
- adding `customer\_type` choice field ("Free" and "Premium")
- adding `customer\_type` migration from `is\_premium`
- removing is\_premium field
- adding more customer types ("Bronze", "Silver", "Gold" , "Platinum")
- renaming `product\_quantity` to `quantity`
- adding Product model

### **MIGR ATIONS?**

\$ manage.py showmigrations shop [ ] 0001\_initial [] 0002\_customer\_is\_premium [] 0003\_shippingaddress [] 0004\_migrate\_shipping\_address [] 0005\_remove\_customer\_shipping\_state [] 0006\_remove\_customer\_shipping\_province [] 0007\_remove\_customer\_shipping\_city [] 0008\_remove\_customer\_shipping\_zip\_code [] 0009\_remove\_customer\_shipping\_address [] 0010\_remove\_customer\_shipping\_name [] 0011\_alter\_shippingaddress\_address\_and\_more [ ] 0012\_order [] 0013\_order\_created\_at [ ] 0014\_orderline [] 0015\_alter\_customer\_user [] 0016\_customer\_customer\_type [] 0017\_migrate\_is\_premium\_to\_customer\_type [] 0018\_remove\_customer\_is\_premium [] 0019\_alter\_customer\_customer\_type [] 0020\_alter\_customer\_customer\_type [] 0021\_alter\_customer\_customer\_type [] 0022\_alter\_customer\_customer\_type [] 0023\_alter\_customer\_customer\_type [] 0024\_alter\_customer\_customer\_type [] 0025\_rename\_product\_quantity\_orderline\_quantity [ ] 0026\_product

#### **WHAT ABOUT PERFORMANCES?**

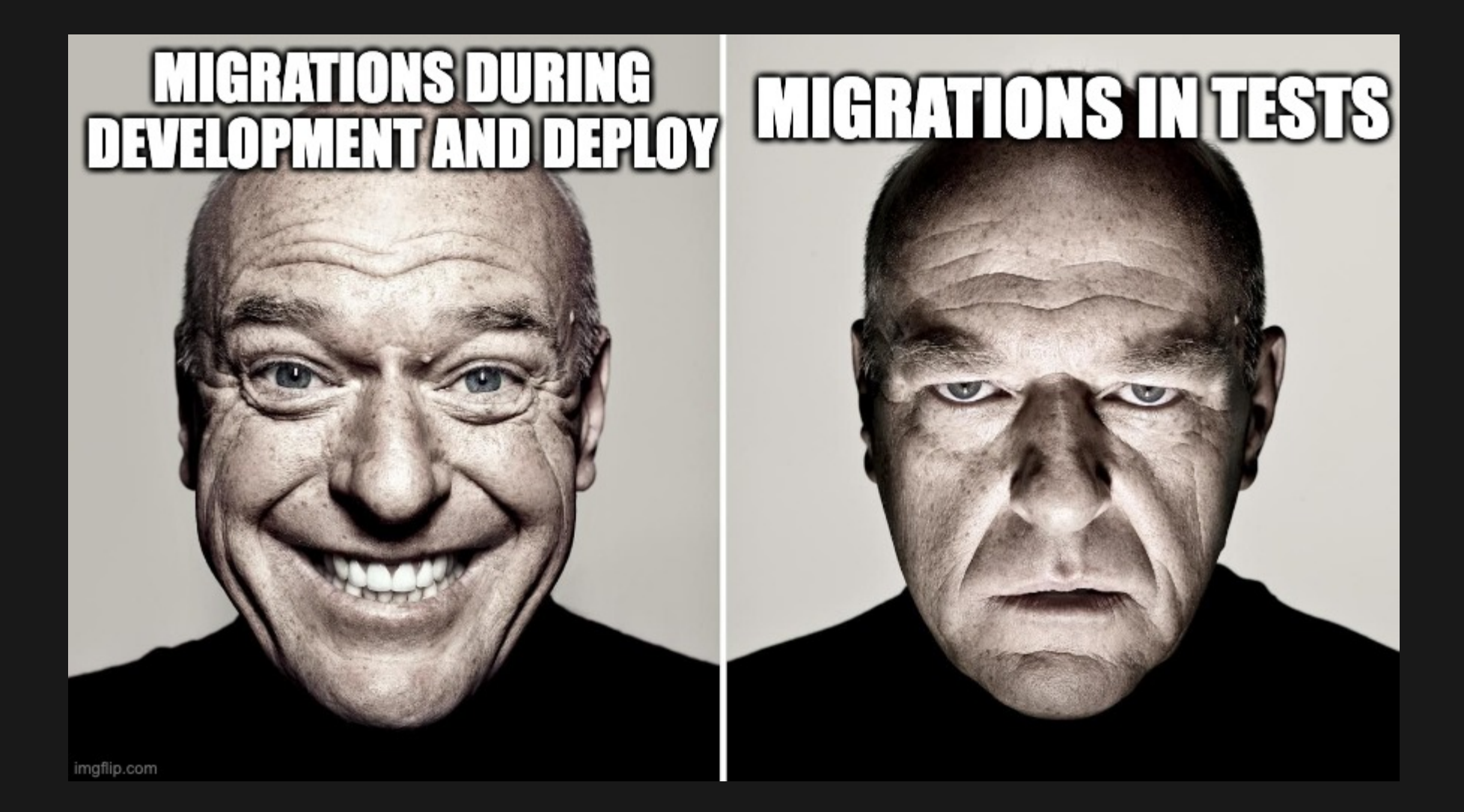

#### **DISCLAIMER**

### Timing may change from laptop to laptop.

### **<b>***O* TEST PERFORMANCES

## 20x apps like shop

\$ manage.py test

Found 152 test(s). Creating test database for alias 'default'... System check identified no issues (0 silenced). ...............................................

-----------------------------------------------

Ran 152 tests in 0.924s  $\bigcirc$ 

OK Destroying test database for alias 'default'...

### **TEST PERFORMANCES**

\$ time manage.py test

Ran 152 tests in 0.845s 19.91s user 0.31s system 99% cpu 20.409 total

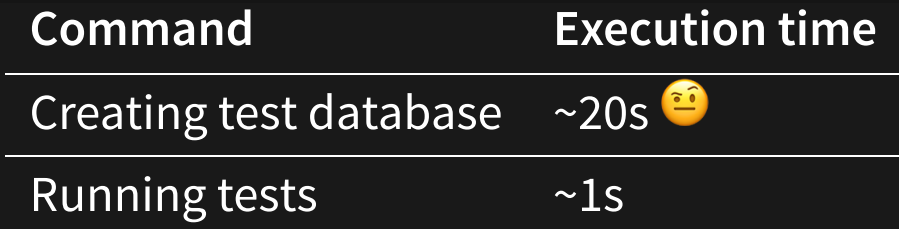

### **A POSSIBLE WORKAROUND**

\$ manage.py test --keepdb

- preserve the test database between runs
- if (the database) does not exist, it will first be created
- migrations will also be applied in order to keep it up to date

## $-$ keepdb pros and cons

- $\sim$  Saves ~20s for each test run after the first one
- **B** Not easy to configure in CI/CD
	- cache/artifacts in GitHub workflows  $\blacksquare$  external test DB

## **ANOTHER WORKAROUND**

## Django settings

 $MIGRATE = False$  # default to True

When set to False, migrations won't run when creating the test database. This is similar to setting None as a value in MIGRATION\_MODULES, but for all apps.

<https://docs.djangoproject.com/en/4.2/ref/settings/#migrate>

## $MIGRATE = False pros and cons$

- Single line change in your codebase
- . Doesn't run migrations during tests
- . **B** It's like makemigrations + migrate before running tests
- $\bullet$   $\bullet$   $\bullet$  +5s in our test repository

## **PERFORMANCES**

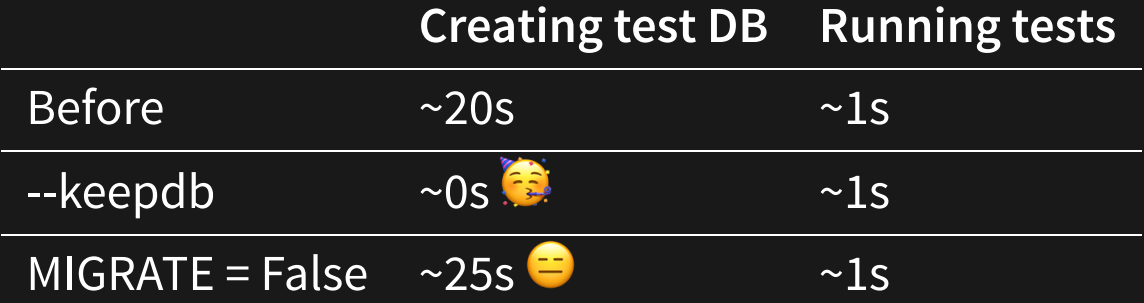

manage.py squashmigrations \ [--no-optimize] # disable merging of CreateModel and AddF app\_label [start\_migration\_name] migration\_name

## Squash an existing set of migrations into a single new one.

 $\bullet$   $-$ no $-$ optimize

disable the optimizer when generating a squashed migration. Example: disable merge of AddField commands placed right after a CreateModel for the same table

[https://docs.djangoproject.com/en/4.2/ref/django-admin/#django-admin](https://docs.djangoproject.com/en/4.2/ref/django-admin/#django-admin-squashmigrations)[squashmigrations](https://docs.djangoproject.com/en/4.2/ref/django-admin/#django-admin-squashmigrations)

## Applied to shop app

\$ python manage.py squashmigrations shop 0026

Will squash the following migrations:

```
- 0001_initial
```
- 0002\_customer\_is\_premium
- ...
- 0026\_product

Do you wish to proceed? [yN] y

Optimizing... Optimized from 29 operations to 27 operations.

Created new squashed migration 0001\_squashed\_0026\_product.py You should commit this migration but leave the old ones in place; the new migration will be used for new installs. Once you are sure all instances of the codebase have applied the migrations you squashed, you can delete them.

Manual porting required Your migrations contained functions that must be manually copied over, as we could not safely copy their implementation. See the comment at the top of the squashed migration for details.

# squashmigrations Inspecting migration file

# 0001\_squashed\_0026\_product.py

# Functions from the following migrations need manual copying. # Move them and any dependencies into this file, then update # the RunPython operations to refer to the local versions: # shop.migrations.0004\_migrate\_shipping\_address # shop.migrations.0017\_migrate\_is\_premium\_to\_customer\_type

#### migrations.RunPython(

),

- code=shop.migrations.0004\_migrate\_shipping\_address.forwa + code=0004\_forward\_func,
	- reverse\_code=shop.migrations.0004\_migrate\_shipping\_addre + reverse\_code=0004\_backward\_func,

## Inspecting migration file

class Migration(migrations.Migration):

```
replaces = [
    ("shop"
,
"0001_initial"),
    ("shop"
,
"0002_customer_is_premium"),
   # ...
    ("shop"
,
"0026_product"),
]
```
## **RECOMMENDED PROCESS**

- 1. squash, keeping the old files, commit and release
- 2. wait until all systems are upgraded with the new release
- 3. remove the old migration files, commit and do a second release

## **RECOMMENDED PROCESS**

- 4. transition the squashed migration to a normal migration:
- delete all the migration files it replaces
- update all migrations that depend on the deleted migrations to depend on the squashed migration instead
- remove the replaces attribute in the squashed migration

New in Django 4.1.

## **PRUNING REFERENCES TO DELETED MIGRATIONS**

If it is likely that you may reuse the name of a deleted migration in the future, you should remove references to it from Django's migrations table with

manage.py migrate --prune

#### **TEST PERFORMANCES AFTER SQUASHING**

\$ time manage.py test

Ran 152 tests in 0.948s 20.47s user 0.35s system 99% cpu 21.001 total

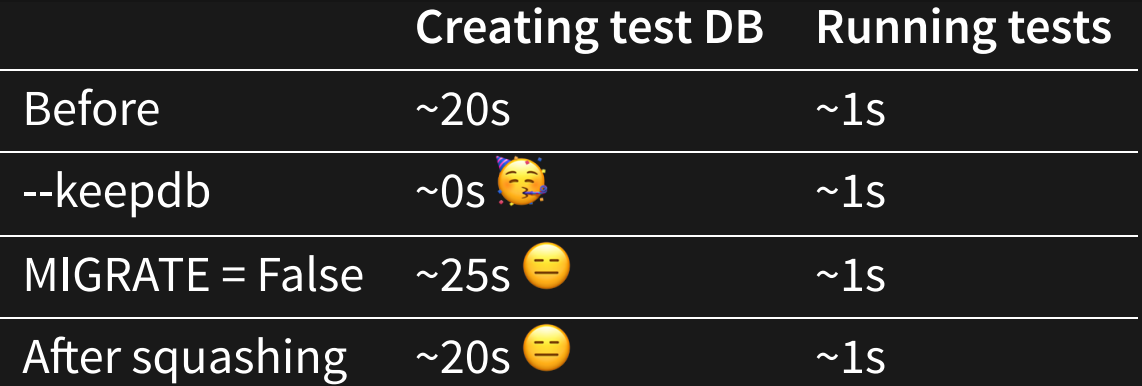

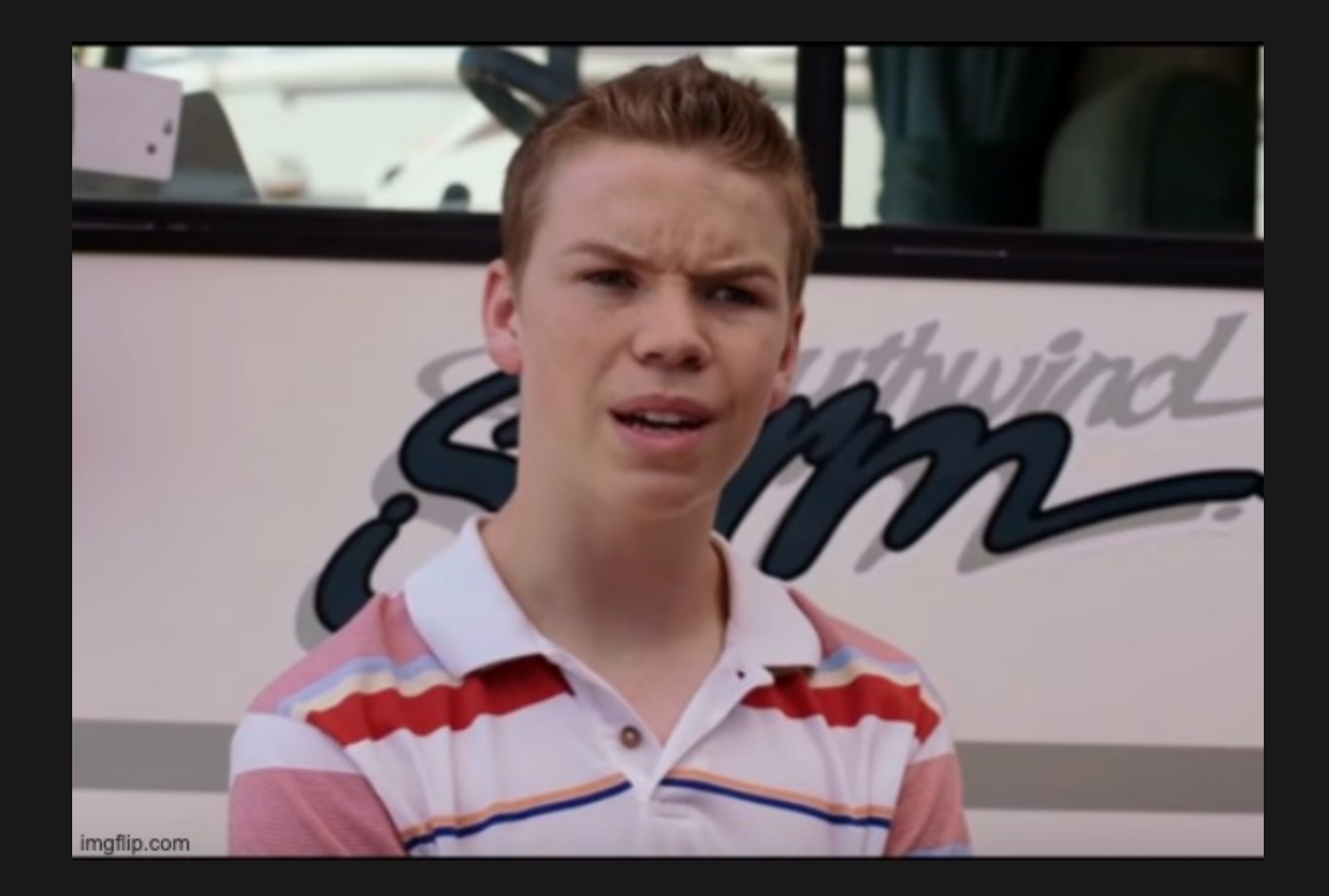

## **WHAT'S THE POINT?**

## Move back from having several hundred migrations to just a few

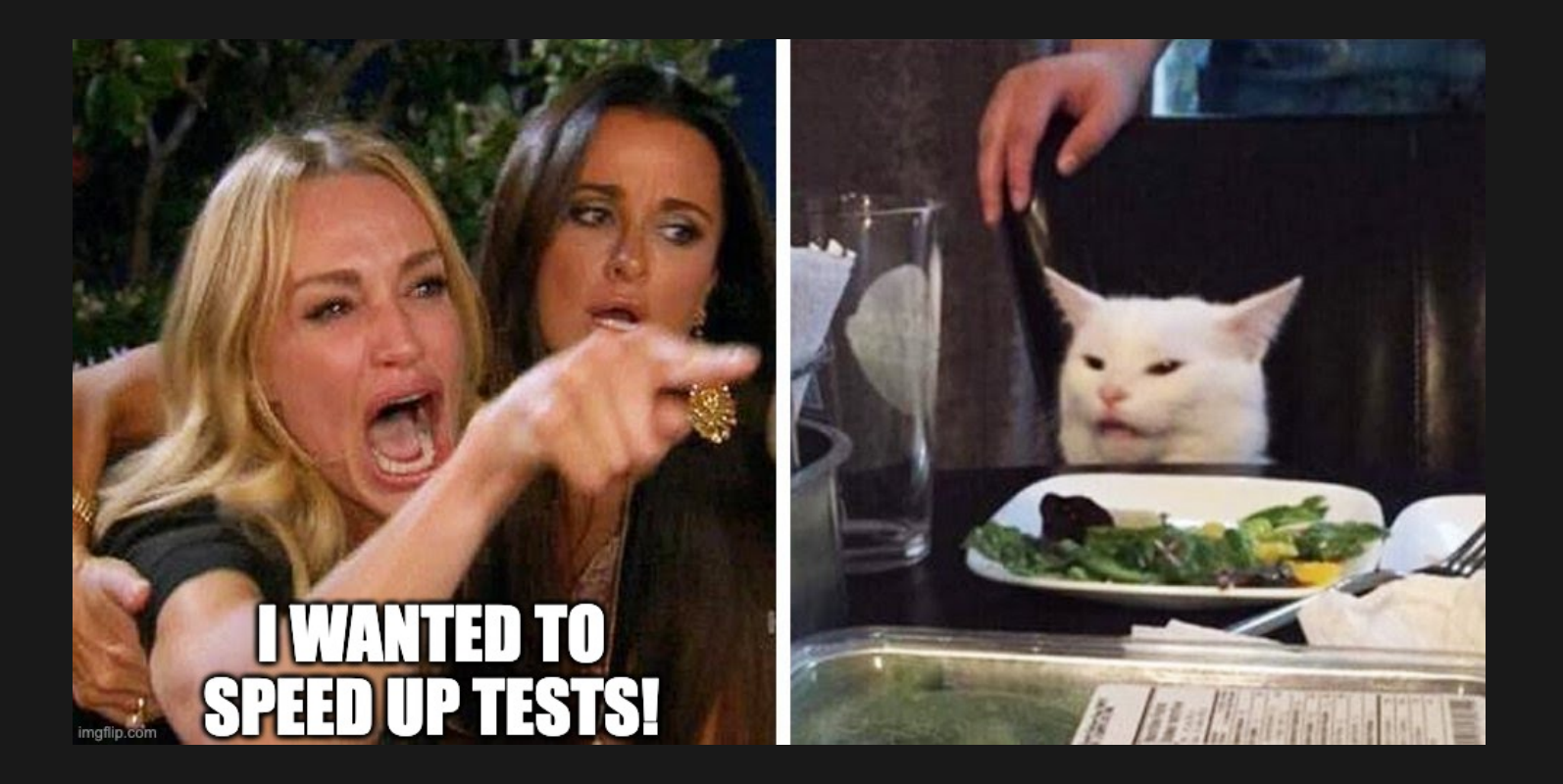

## Do you really want to speed up database creation in tests?

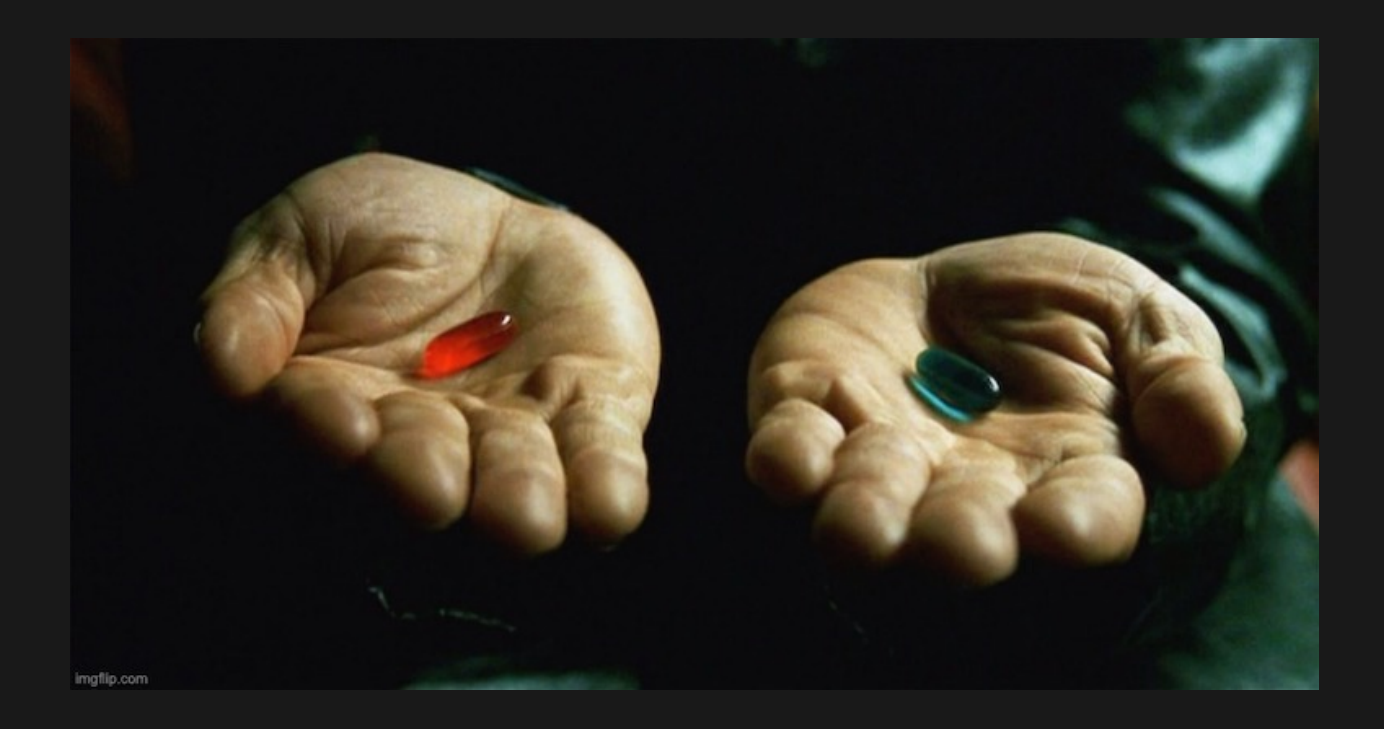

#### Re-creating migrations from scratch and doing a lot of manual tasks?

## 1. annotate migrations for a specific app

```
$ APP_LABEL=shop
$ manage.py showmigrations $APP_LABEL
shop
 [X] 0001_initial
 [X] 0002_customer_is_premium
 [X] 0003_shippingaddress
# ...
 [X] 0026_product
```
## 2. create a python list with this format

```
# "shop" is the app_label
replaces = [
    ("shop"
,
"0001_initial"),
    ("shop"
,
"0002_customer_is_premium"),
    ("shop"
,
"0003_shippingaddress"),
    # ...
    ("shop"
,
"0026_product"),
]
```
### 3. move migrations in a temporary directory

\$ mv \$APP\_LABEL/migrations \$APP\_LABEL/old\_migrations

make sure that migrations are no longer there

\$ manage.py showmigrations \$APP\_LABEL shop (no migrations)

#### 4. recreate first migration from scratch

using a different name than the old migration 0001

\$ manage.py makemigrations \$APP\_LABEL --name=init\_squashed Migrations for 'shop':

shop/migrations/0001\_init\_squashed.py

- Create model Customer
- Create model Order
- Create model ShippingAddress
- Create model Product
- Create model OrderLine
# 5. write the "replace" list in the new migration

```
class Migration(migrations.Migration):
     initial = True
     replaces = [
+ ("shop"
,
"0001_initial"),
+ ("shop"
,
"0002_customer_is_premium"),
+ ("shop"
,
"0003_shippingaddress"),
        # ...
+ ("shop"
,
"0026_product"),
+ ]
     dependencies = [
```
## 6. restore old migration files

# from command line with something like this mv -i -v \$APP\_LABEL/old\_migrations/\*.py \$APP\_LABEL/migrations # check for missing/overwritten files!

remove the temporary directory

rm -r \$APP\_LABEL/old\_migrations

## 7. ensure that old migrations are still there

```
$ manage.py showmigrations $APP_LABEL
shop
 [ ] 0001_init_squashed
 [X] 0001_initial
 [X] 0002_customer_is_premium
# .
 [X] 0026_product
```
### 8. launch the migration command

\$ manage.py migrate \$APP\_LABEL Operations to perform: Apply all migrations: shop Running migrations: No migrations to apply.

ensure that squashed migration has been applied

\$ manage.py showmigrations \$APP\_LABEL shop [X] 0001\_init\_squashed (26 squashed migrations)

## 9. back to post-squash tasks

- commit and release
- upgrade all systems with the new release
- remove old migration files, commit and do a second release
- update all migrations that depend on the deleted migrations
- remove the replaces attribute
- (optional) prune references to deleted migrations

#### **WHAT COULD POSSIBLY GO WRONG?**

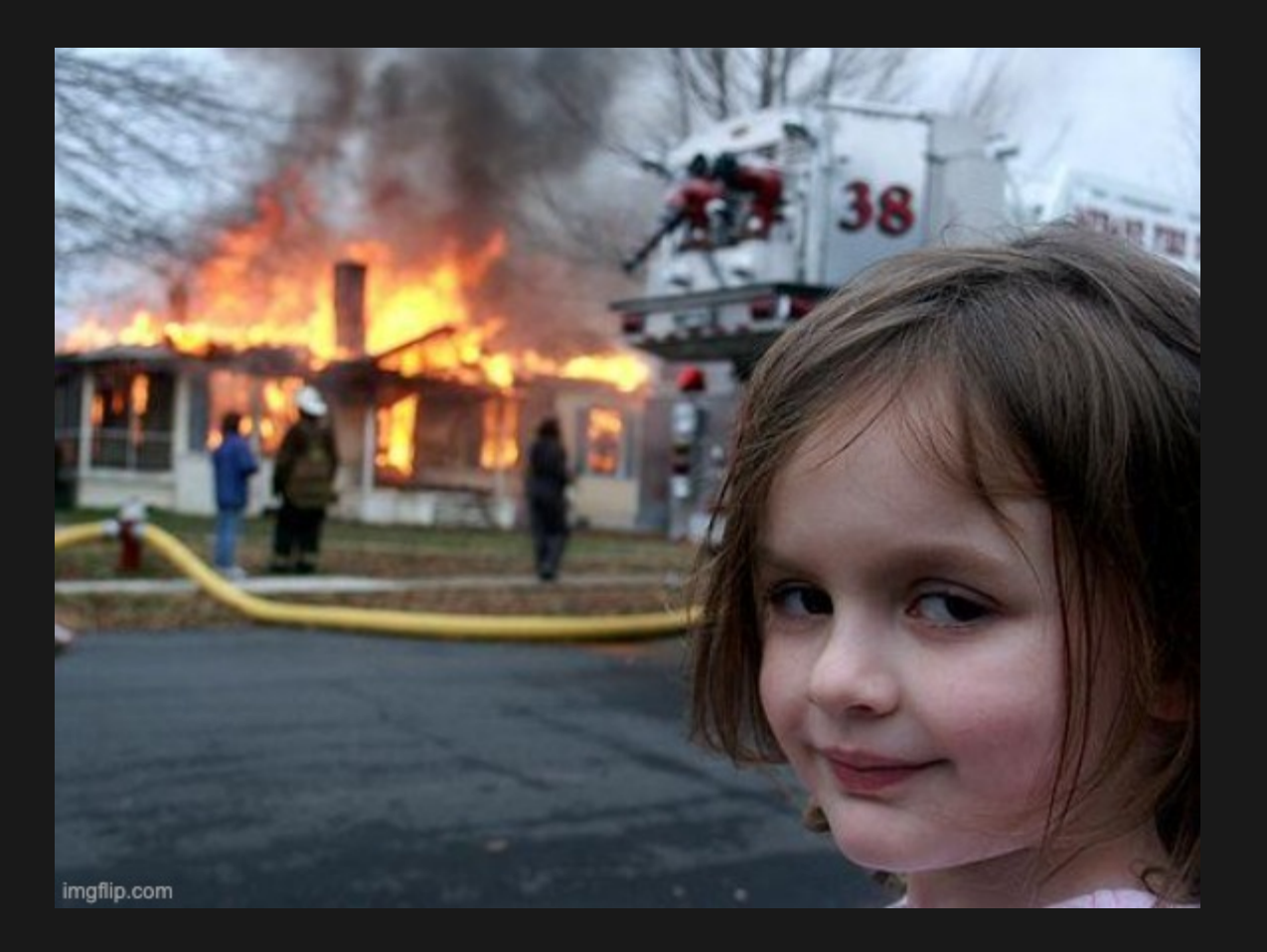

### **MIGRATIONS PROVIDING INITIAL DATA**

- create a new migration file for that, after recreating the initial migration or (even better)
- **·** use fixtures

<https://docs.djangoproject.com/en/4.2/howto/initial-data/>

#### **CIRCULAR DEPENDENCIES**

To manually resolve a CircularDependencyError, break out one of the ForeignKeys in the circular dependency loop into a separate migration, and move the dependency on the other app with it.

If you're unsure, see how makemigrations deals with the problem when asked to create brand new migrations from your models. In a future release of Django, squashmigrations will be updated to attempt to resolve these errors itself.

<https://docs.djangoproject.com/en/4.2/topics/migrations/#squashing-migrations>

#### **TEST PERFORMANCES AFTER RECREATING**

\$ time manage.py test

Ran 152 tests in 0.988s python manage.py test 5.12s user 0.21s system 82% cpu 6.485 t

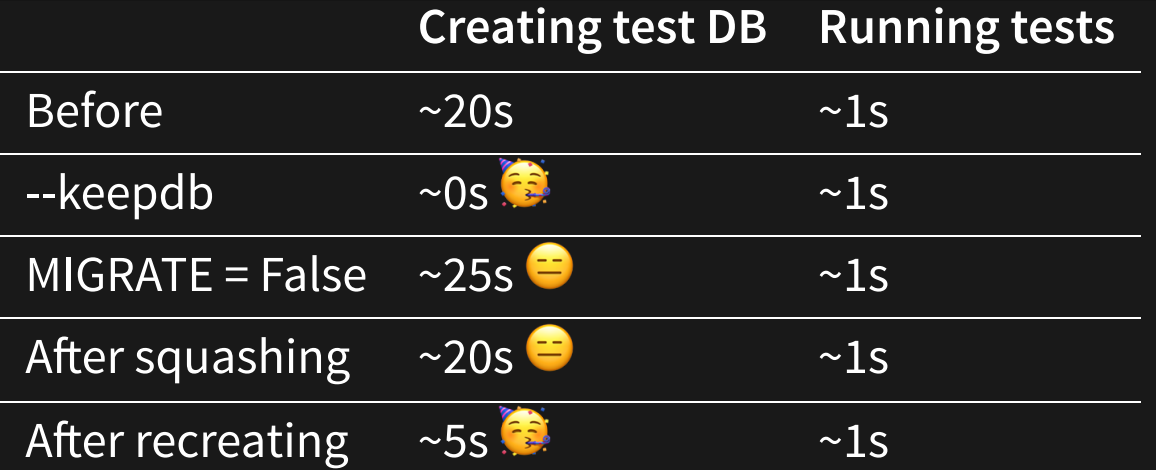

# i've won...... but at what cost?

imgflip.com

## **THANK YOU!**

- [github.com/dennybiasiolli/django-squashmigrations-example](https://github.com/dennybiasiolli/django-squashmigrations-example)
	- django-settings-migrate branch ([PR](https://github.com/dennybiasiolli/django-squashmigrations-example/pull/4) #4)
	- $square$ hing-migrations branch ([PR](https://github.com/dennybiasiolli/django-squashmigrations-example/pull/2) #2)
	- recreating-migrations branch ([PR](https://github.com/dennybiasiolli/django-squashmigrations-example/pull/3) #3)

@dennybiasiolli

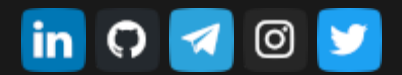

[www.dennybiasiolli.com](https://www.dennybiasiolli.com/)